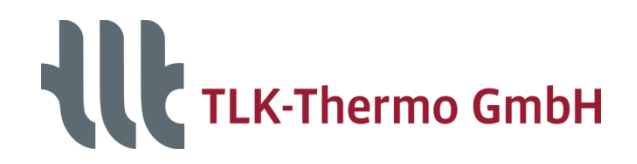

 $\blacklozenge$ 

# **Getting started with the ModelFitter for Excel**

**Working with the example**

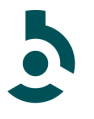

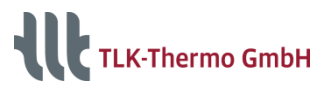

### **Guideline**

- 1. Overview Excel Tool
- 2. Help
- 3. Main Tab
	- Control Bar
	- Settings
	- Parameters
	- Statistics
- 4. Data Tab
	- Database
	- Simulation results
- 5. Differential State Variables
- 6. Plot Tabs
- 7. History

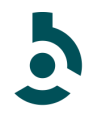

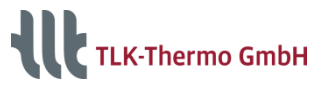

### **Overview Excel Tool**

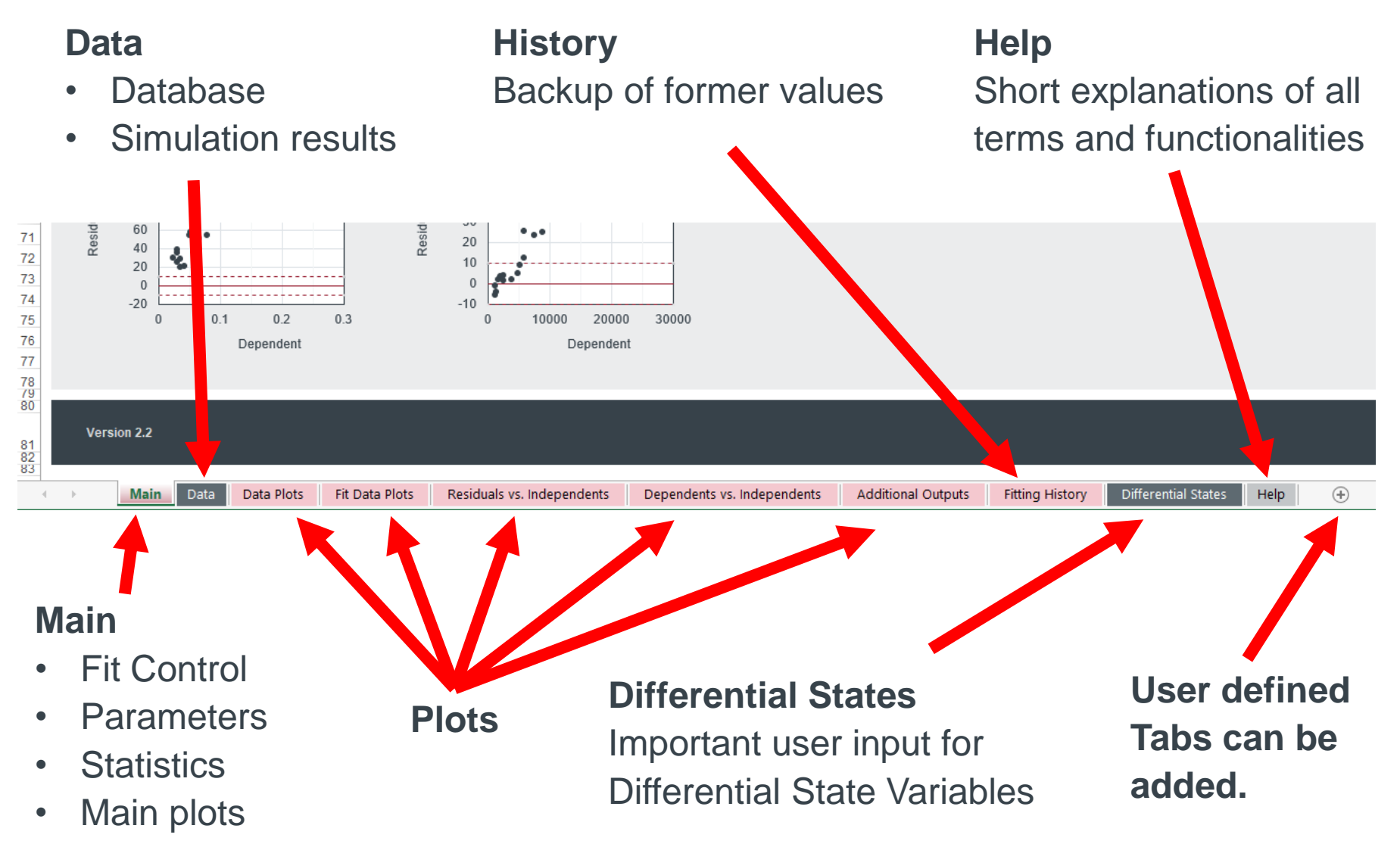

TLK-Thermo GmbH / www.tlk-thermo.com / ModelFitter / August 2022

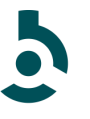

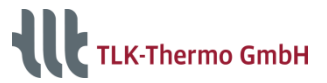

## **Help**

#### **On the Help Tab a lot of terms are explained**

[s. Help Tab]

Some terms also can be easily looked up on the internet (e.g. Wikipedia, etc.)

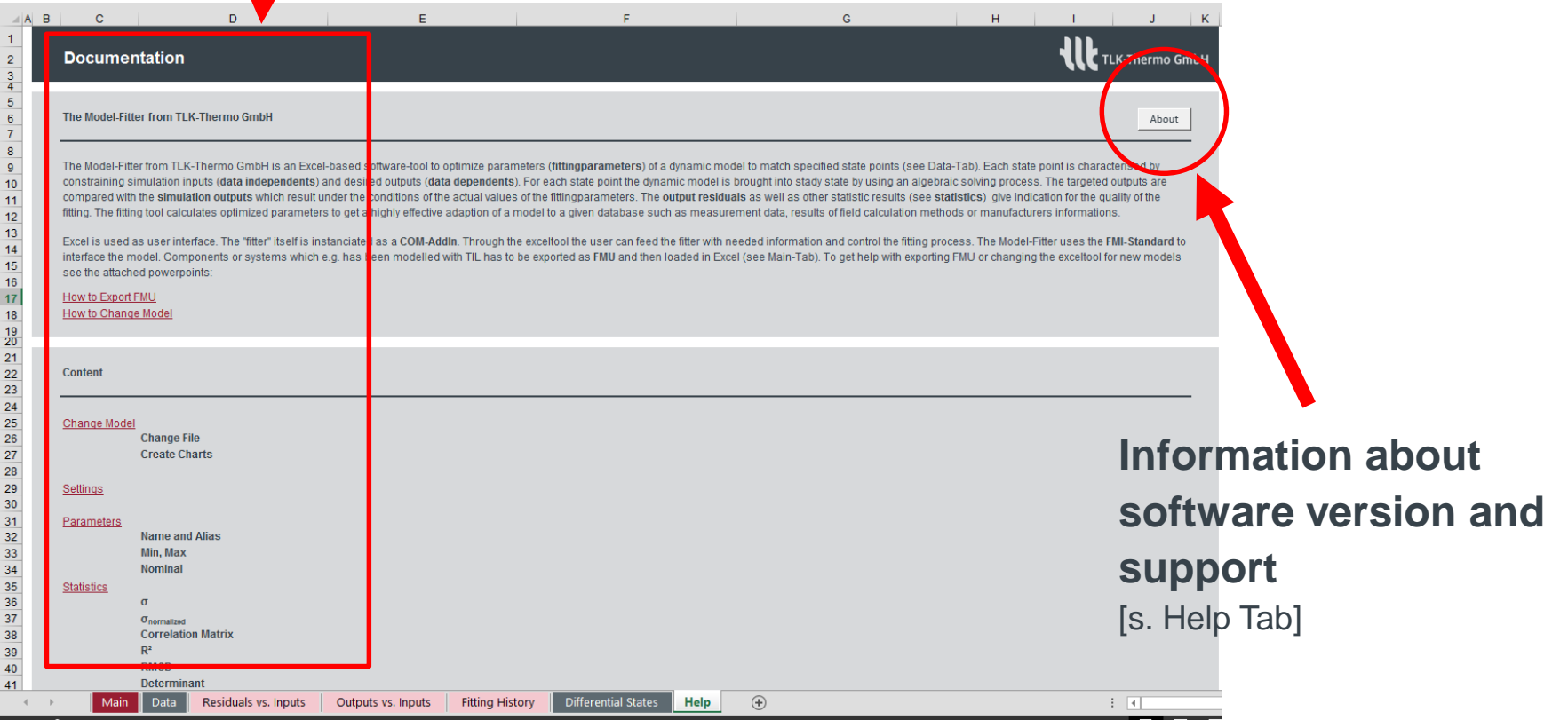

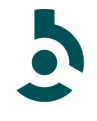

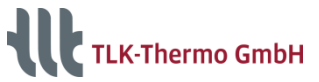

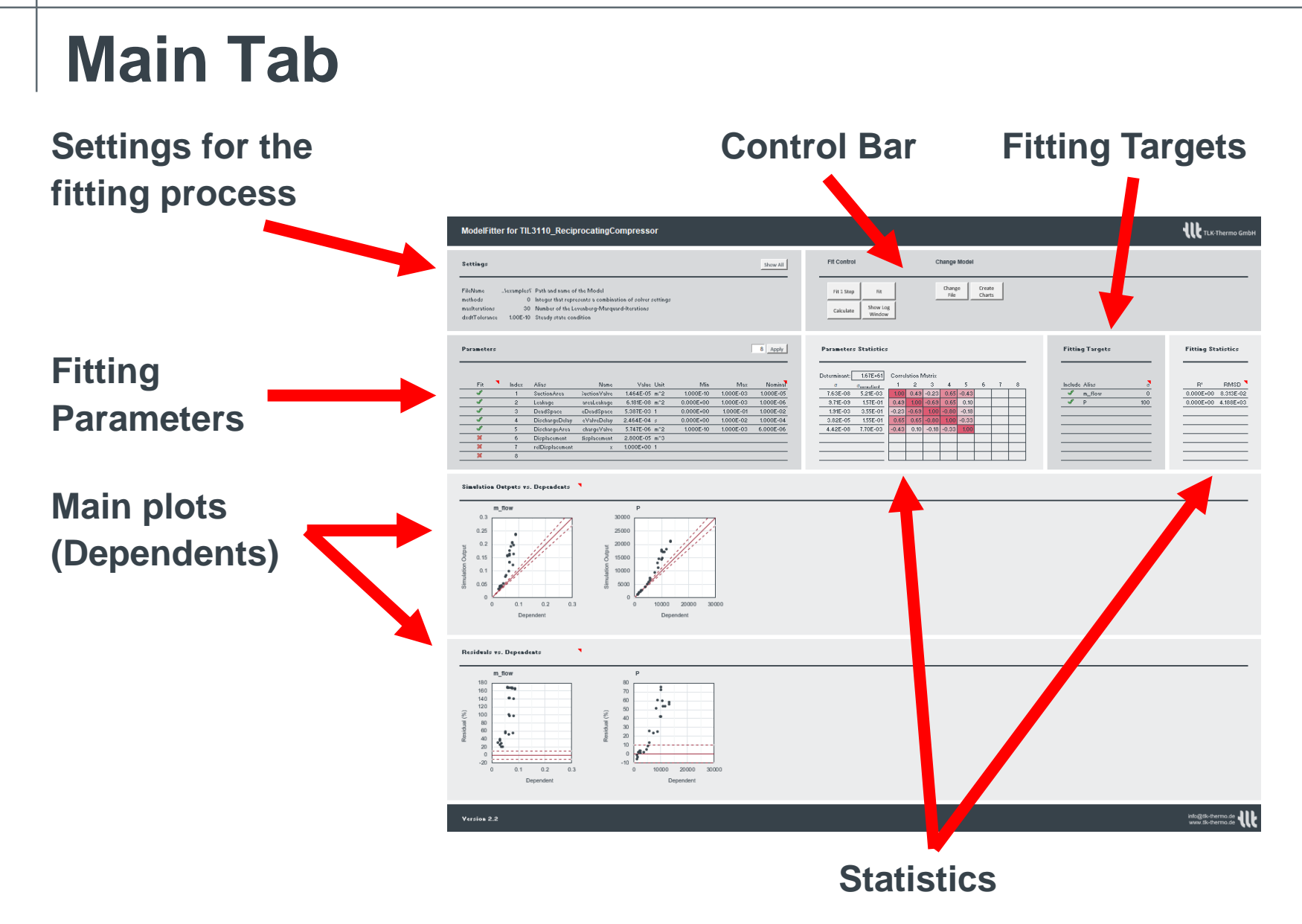

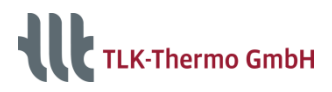

### **Main Tab Control Bar**

#### **Calculate**

- Calculates the included static data points [s. Data Tab]
- Outputs are simulation results and some statistics
- No fitting

#### **Fit 1 Step**

- Only 1 step
- several times Fit1Step **is not** the same as a complete fit with several steps
- New fitting parameters
- See also fitting history

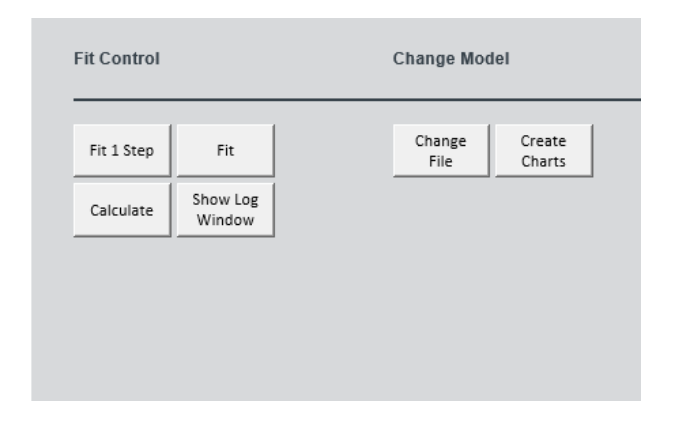

#### **Fit**

- Complete fit
- Number of steps: maxIterations [s. Settings]
- New fitting parameters
- See also fitting history

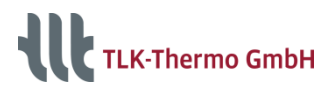

### **Main Tab Control Bar**

#### **Log Window**

- Shows messages from the **ModelFitter**
- Pops up automatically
- After closing reopen with button "Show Log Window"

#### **Change Model**

See documentation of "How to Change Model" for changing the Exceltool to fit other models [s. Help Tab]

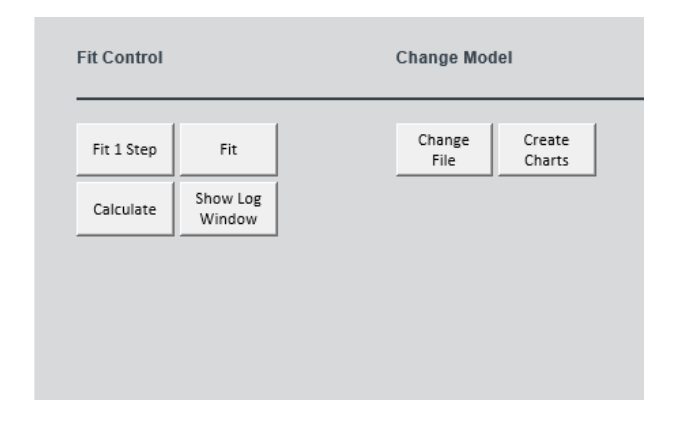

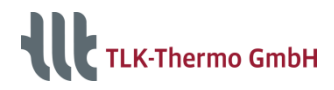

### **Main Tab Settings**

#### **Most important settings**

• **printStats**:

Additional information about the performance of the fitting process are written into the log window

• **maxIterations**:

Maxmimum number of steps the ModelFitter does to improve the fitting parameters

• **dxdtTolerance**:

Global tolerance for the change of differential state variables during steady state

### **Only if problems occur consider to adjust the settings**

[s. Help Tab]

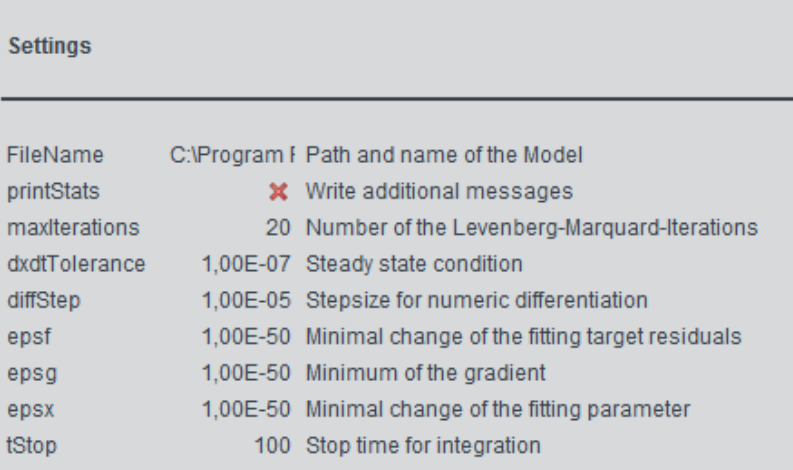

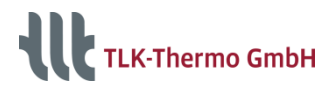

### **Main Tab Parameters**

**Fitting parameters** [s. Main Tab]

- Have to be marked as such
- As name the full variable path is needed, e.g. "comp.areaSuctionValve"
- Start with meaningful values

**Fixed parameters** [s. Main Tab] Parameters that are marked with a red cross are assigned as fixed parameters during simulation

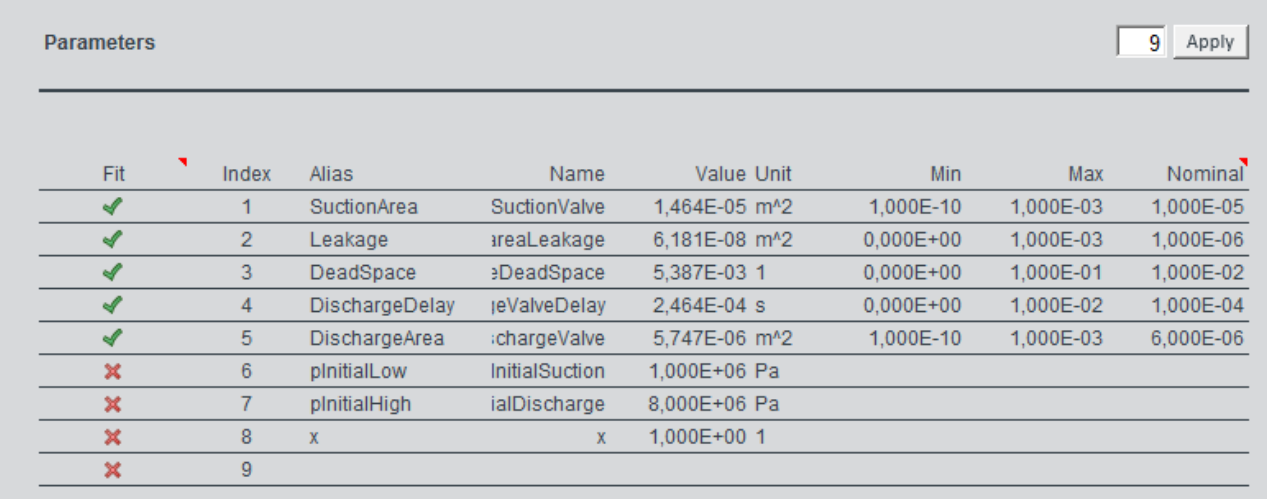

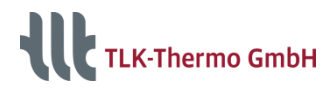

### **Main Tab Statistics**

#### **Sigma**

"How near are the current values of the fitting parameters to the optimum?"

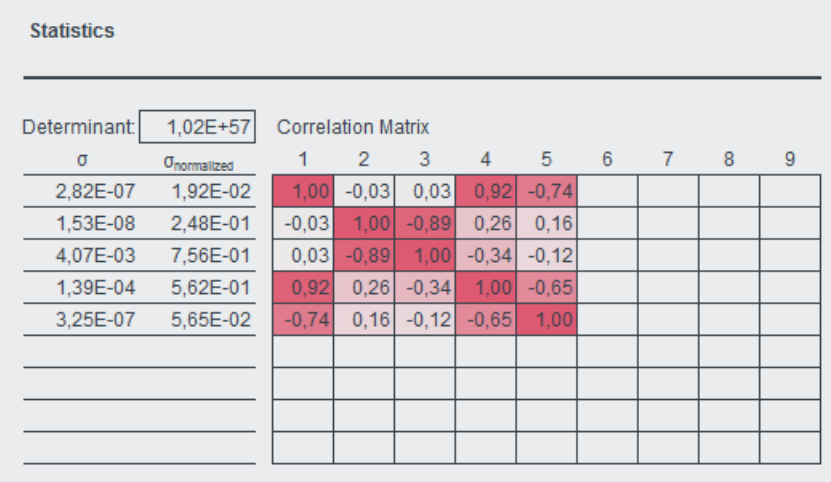

#### **Correlation Matrix**

"How does the fitting parameters influence each other?"

#### **Determinant**

"How well does the database (e.g. measurement plan) fit to the model compared to other databases?"

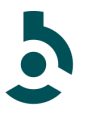

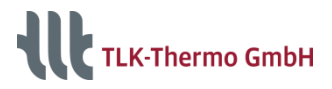

### **Main Tab Statistics**

#### **R²**

"How well does the fitting parameters hit the database?"

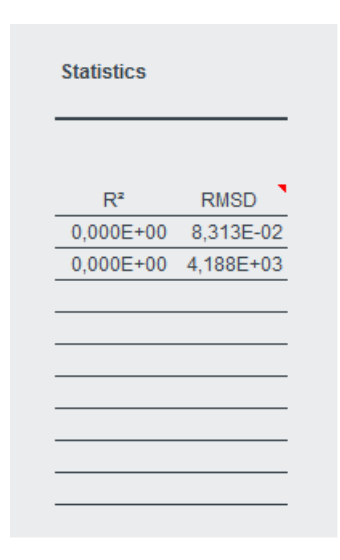

#### **RMSD**

"How big is the variation of the residuals?"

(residuals = dependent – simulation output)

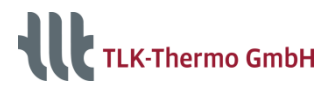

### **Data Tab Database**

#### **The Database contains** [s. Data on Data Tab]

- Static points (Data Points) of
- Simulation inputs (Independents),

• Desired outputs (Dependents) and

• Standard Deviation (sigma)

Sigma is also used for weighting the dependents to each other

**Here a global sigma for every dependent is entered on the Main Tab**

[s. Targets on Main Tab]

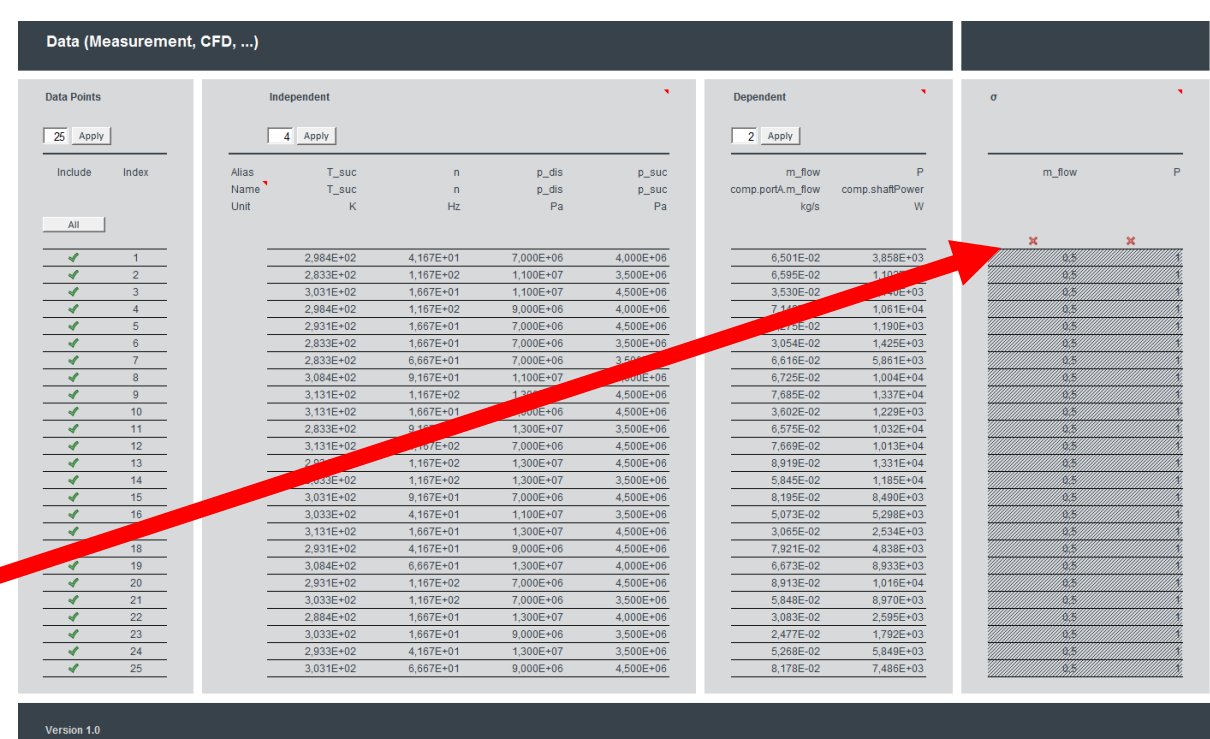

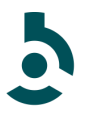

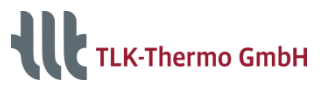

### **Data Tab Simulation results**

#### **Beside the Database simulation results are shown**

[s. Simulation on Data Tab]

- Simulation output
- Calculated residuum between simulation output and dependents
- Possible additional ouputs

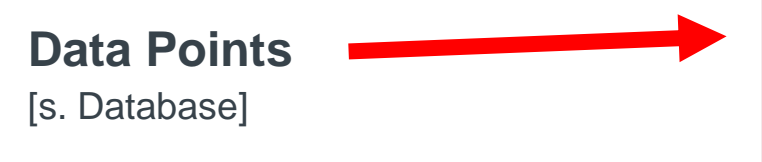

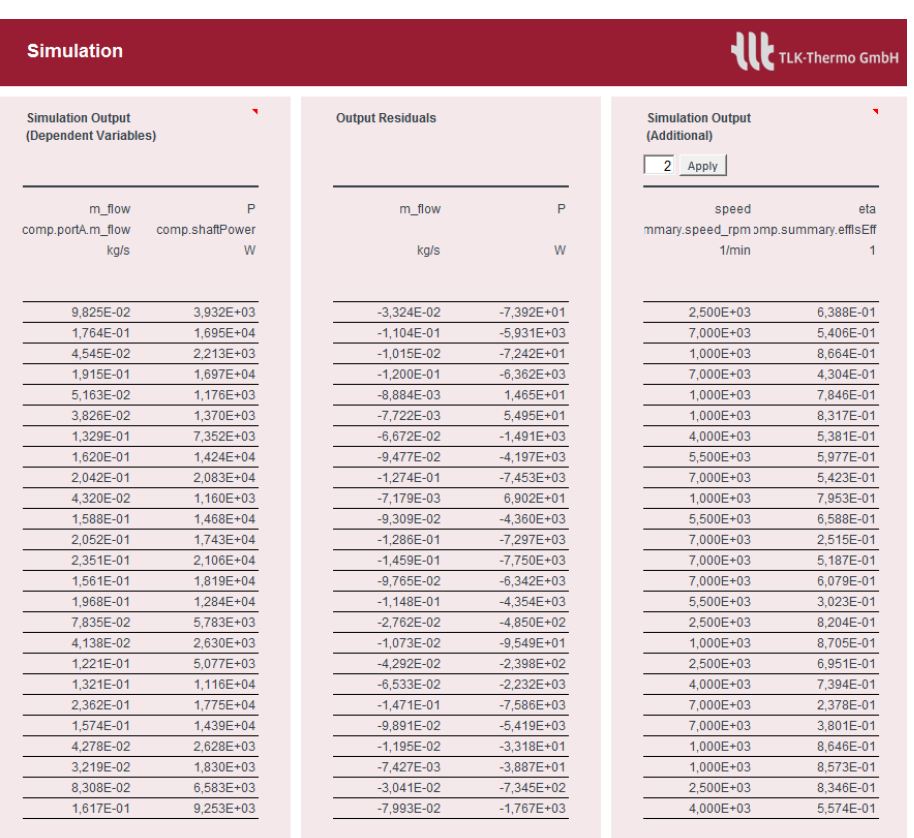

info@tlk-thermo.de www.tlk-thermo.d

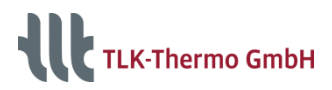

### **Differential State Variables**

**The steady state definition is mainly influenced by the values given here**

**Cumulating and effectless differential state variables are marked with a cross**

[s. Differential State Tab]

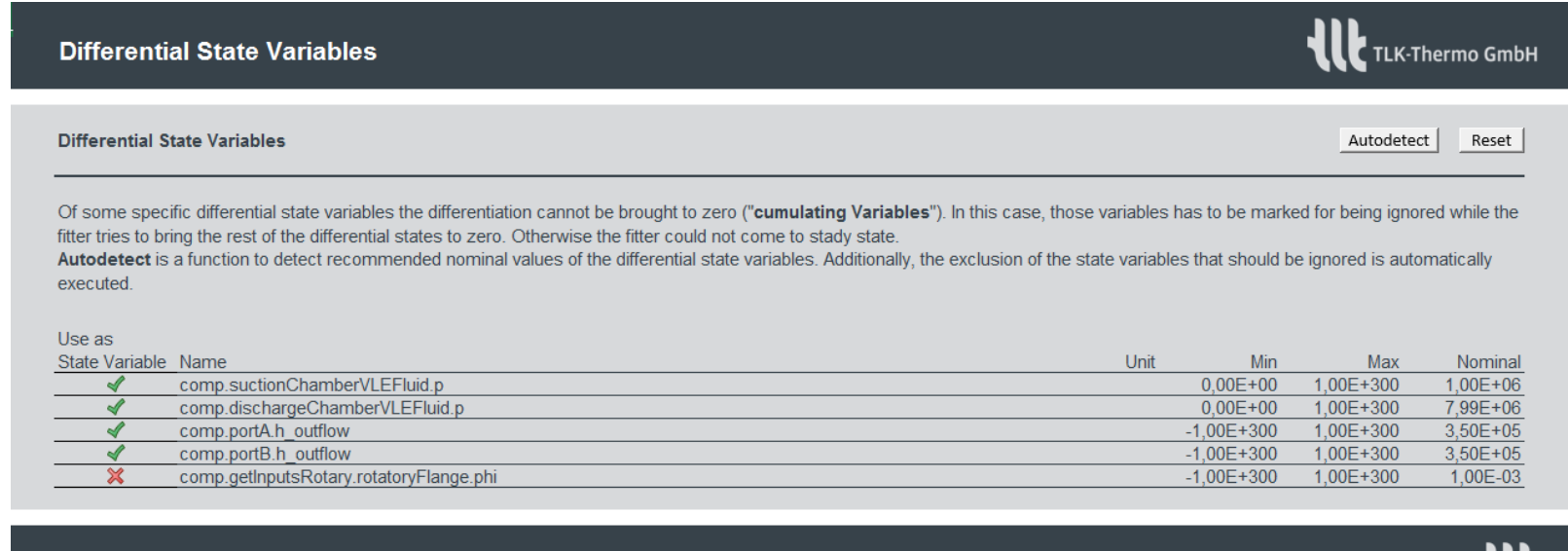

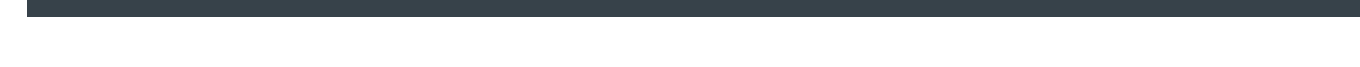

Version 1.0

info@tlk-thermo.de

www.tlk-thermo.de

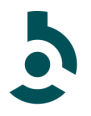

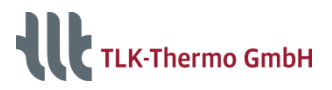

### **Plot Tabs**

#### **Dependents vs. Independents**

Here the mass flow rate in the simulation rises too high compared with the dependent with respect to the speed (independent) [s. Outputs vs. Inputs Tab]

#### **Residuals vs. Independents**

Same conclusion. Residual between simulation output and dependent grows with higher speed. [s. Residuals vs. Inputs Tab]

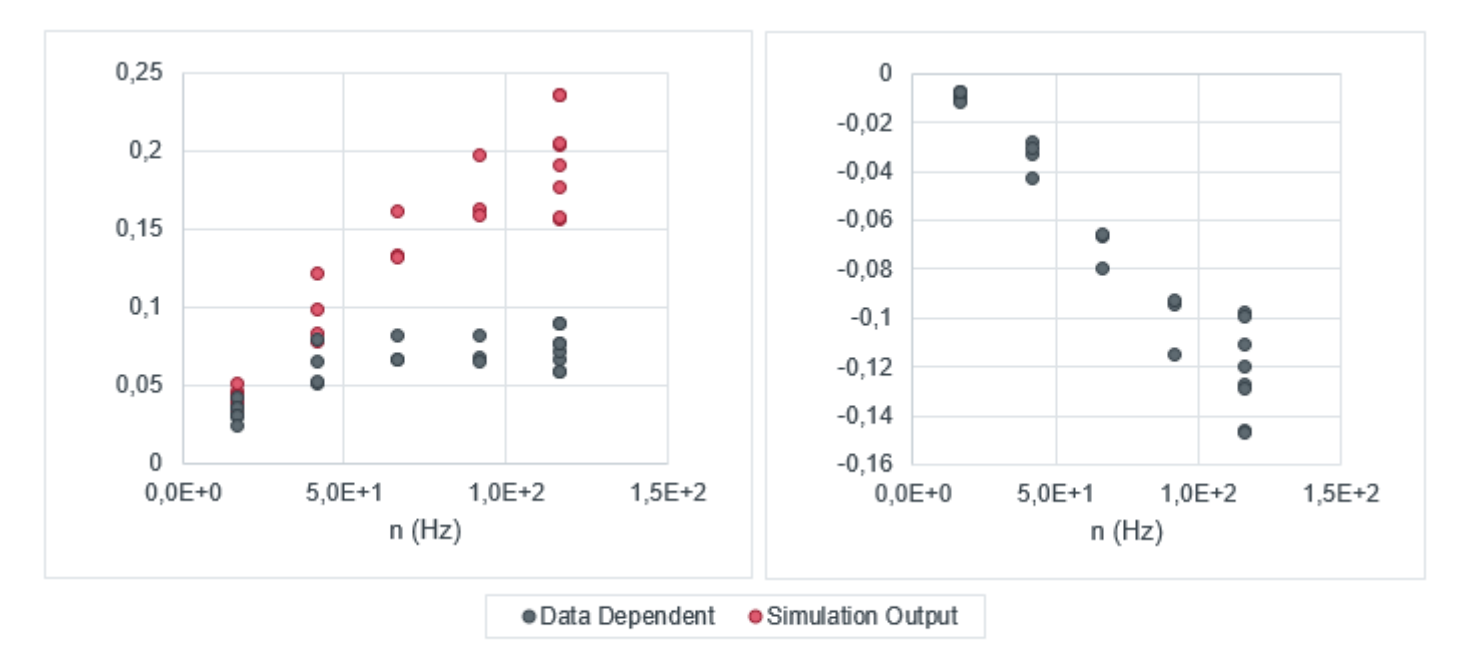

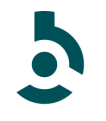

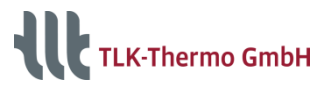

### **Plot Tabs**

#### **Via bar charts, particular data points can easily be localized.**

[s. Tabs of Data Plots, Fit Data Plots, Additional Outputs]

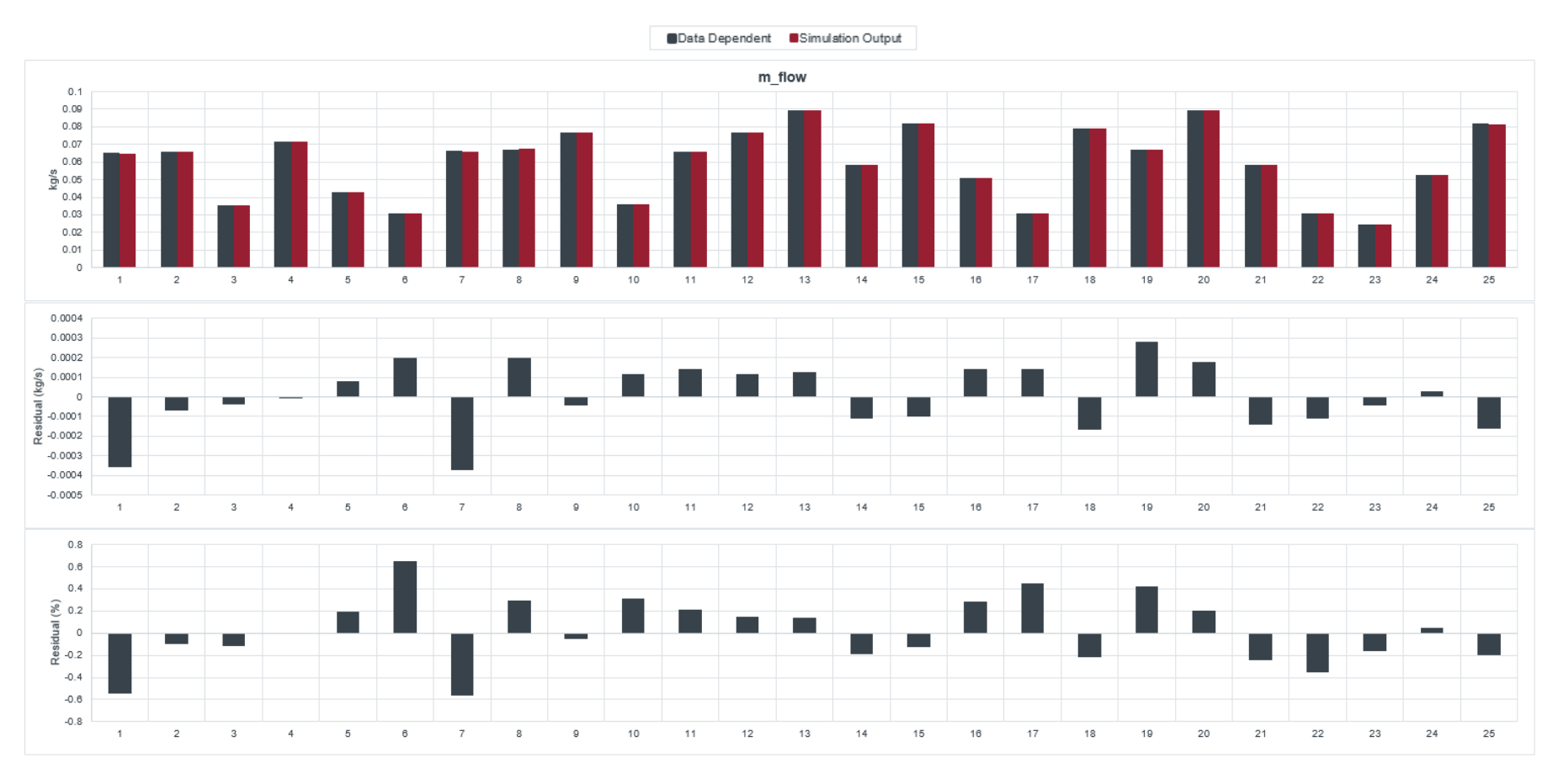

TLK-Thermo GmbH / www.tlk-thermo.com / ModelFitter / August 2022

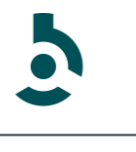

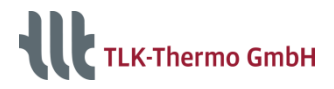

### **History**

#### **In case of a Fit, a Fit1Step or essential changes of the differential state variables informations are saved in the fitting history**

[s. Fitting History Tab]

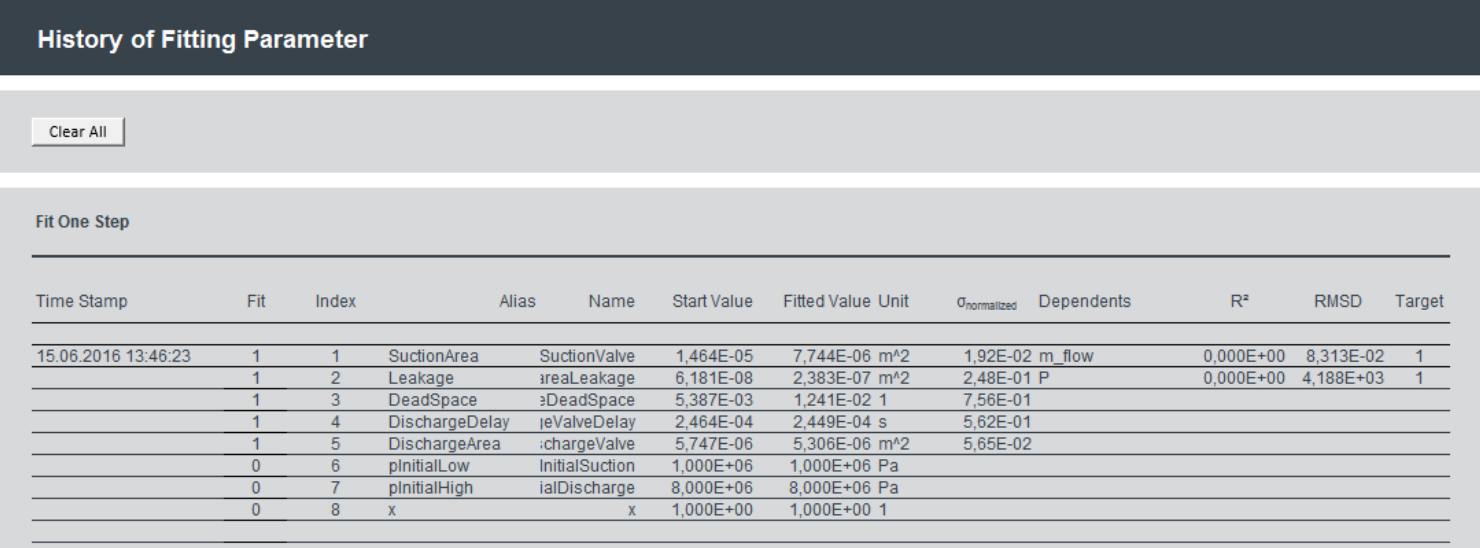

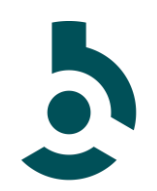

#### **ModelFitter**

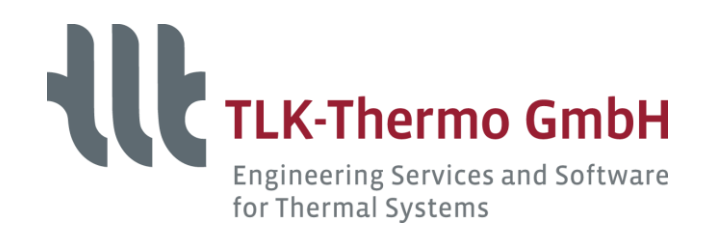

TLK-Thermo GmbH Hans-Sommer-Straße 5 38106 Braunschweig / Germany

Phone: +49/531/390 76 - 28 Fax: +49/531/390 76 – 29 E-Mail: software@tlk-thermo.de [www.tlk-thermo.com](http://www.tlk-thermo.com/en.html)